# Table des matières

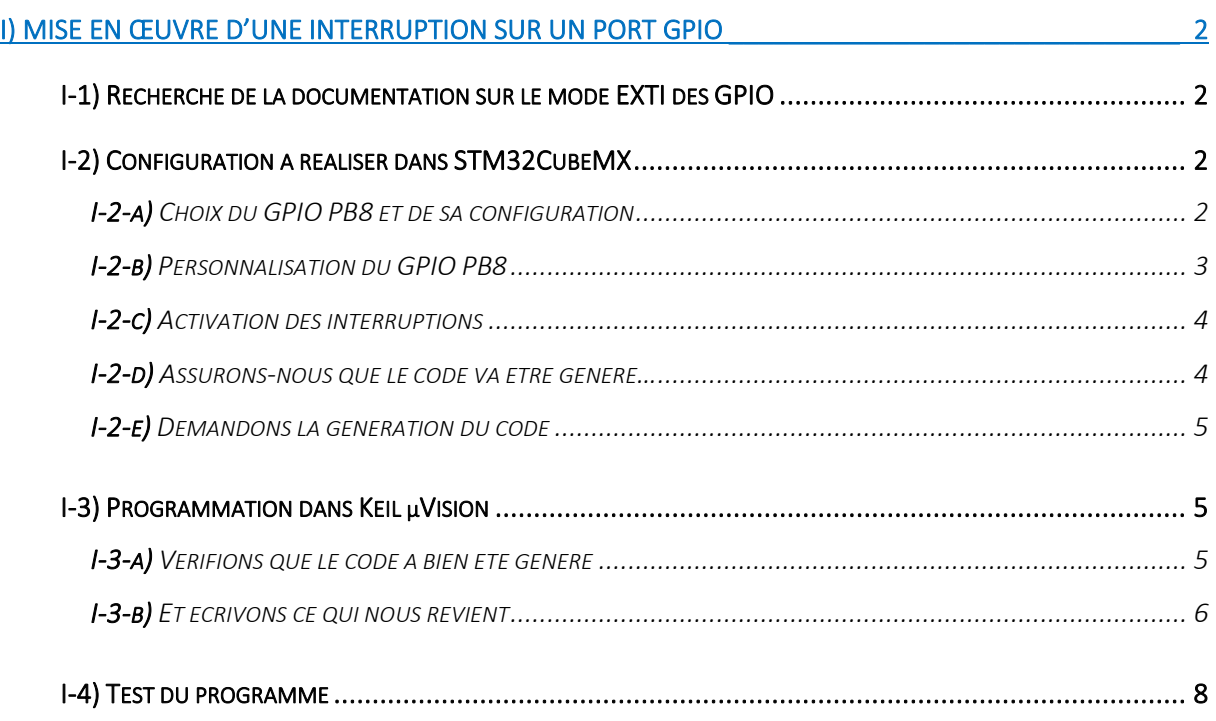

# <span id="page-1-0"></span>I) Mise en œuvre d'une interruption sur un port GPIO

Le but de ce tutoriel est la mise en œuvre d'une interruption sur un port GPIO. Dans cet exemple j'ai eu besoin qu'une interruption soit déclenchée chaque fois qu'un niveau passait de bas à haut ou de haut à bas sur le port PB8 d'une carte NUCLEO-L476RG.

Pour ce tutoriel, nous modifierons un projet déjà existant.

#### <span id="page-1-1"></span>I-1) Recherche de la documentation sur le mode EXTI des GPIO

Voici ce que nous trouvons dans le « *user manual* UM1884 *Description of STM32L4/L4+ HAL and Low-layer drivers »*

#### **GPIOs**

GPIO HAL APIs are the following:

- HAL GPIO Init() / HAL GPIO Delnit()
- HAL GPIO ReadPin() / HAL GPIO WritePin()
- HAL GPIO TogglePin ().

In addition to standard GPIO modes (input, output, analog), the pin mode can be configured as EXTI with interrupt or event generation.

When selecting EXTI mode with interrupt generation, the user must call HAL GPIO EXTI IRQHandler() from stm32l4xx it.c and implement HAL GPIO EXTI Callback()

<span id="page-1-3"></span><span id="page-1-2"></span>I-2) Configuration à réaliser dans STM32CubeMX

I-2-a) Choix du GPIO PB8 et de sa configuration

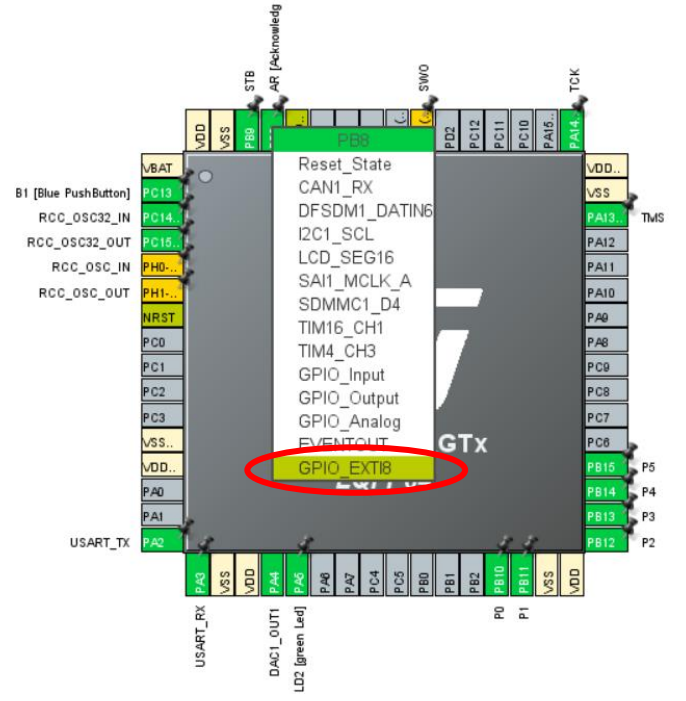

Il suffit de cliquer GPIO PB8 et de sélectionner « GPIO EXTI8 ». On voit que c'est la ligne d'interruption N°8 qui est affectée à ce GPIO.

# I-2-b) Personnalisation du GPIO PB8

<span id="page-2-0"></span>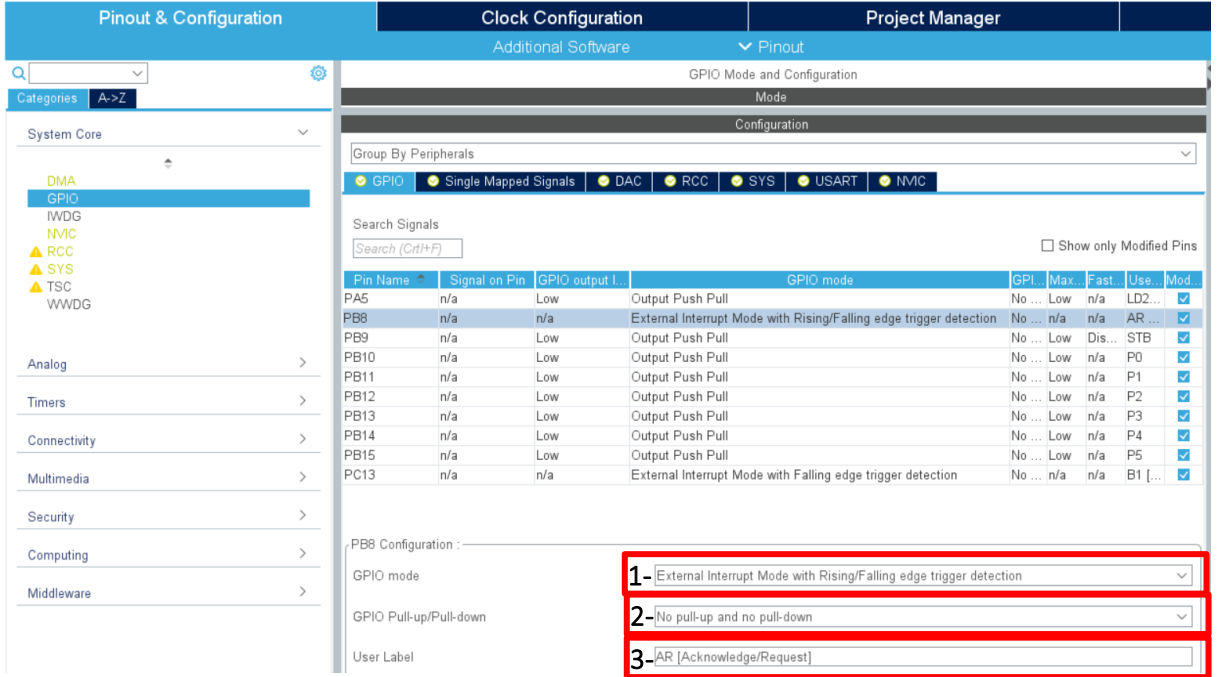

- 1- puisque l'on veut une interruption sur la transition bas  $\rightarrow$  haut mais aussi haut $\rightarrow$  bas, il suffit de l'indiquer dans la liste « GPIO mode »
- 2- Le signal provient d'un circuit dont les niveaux sont parfaitement définis, nous n'avons pas besoin de résistance de *pull-up* ni *pull-down*
- 3- On en profite pour donner un nom représentant la fonctionnalité de ce signal. En l'occurrence, il s'agit d'un signal « *Acknowledge/Request*», on l'appellera « AR ». On voit qu'il est possible de mettre un commentaire entre crochets, on ne s'en privera donc pas.

# <span id="page-3-0"></span>I-2-c) Activation des interruptions

Nous avons vu lors du choix du GPIO PB8, que l'option EXTI est associée à la ligne d'interruption N°8. Il faut donc s'assurer de l'activation de cette ligne d'interruption. Nous allons donc demander à STM32CubeMX de générer tout le code pour cette réalisation.

- 1- Rendons-nous dans dans « Pinout & Configuration » ;
- 2- Cliquons sur NVIC ;
- 3- Faisons apparaitre la coche au croisement de la colonne « *Enabled* » et de la ligne « EXTI line [9 :5] interrupts » (*puisque l'interruption 8 est comprise dans l'intervalle [9 :5]*) ;

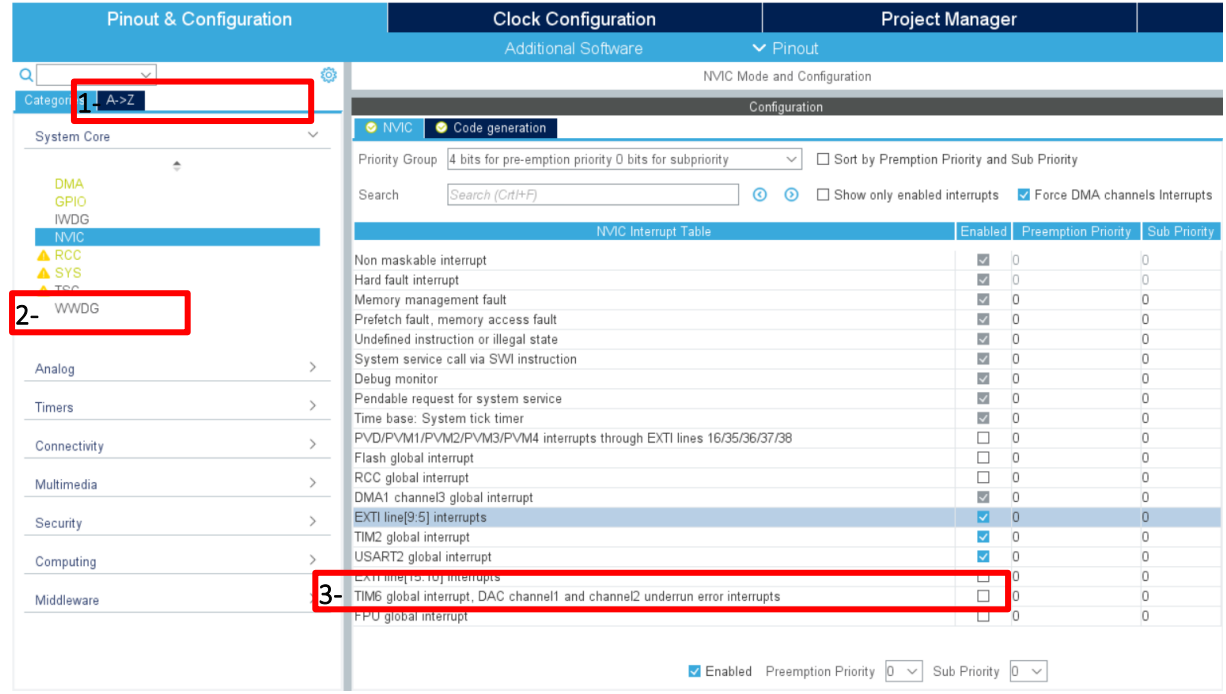

# <span id="page-3-1"></span>I-2-d) Assurons-nous que le code va être généré…

Pour que STM32CubeMX réalise le maximum de ce que nous demande le « *user manual* UM1884 *Description of STM32L4/L4+ HAL and Low-layer drivers »*, 1- rendons-nous dans l'onglet « *Code generation* » et 2- cocher les 2 cases comme ci-dessous.

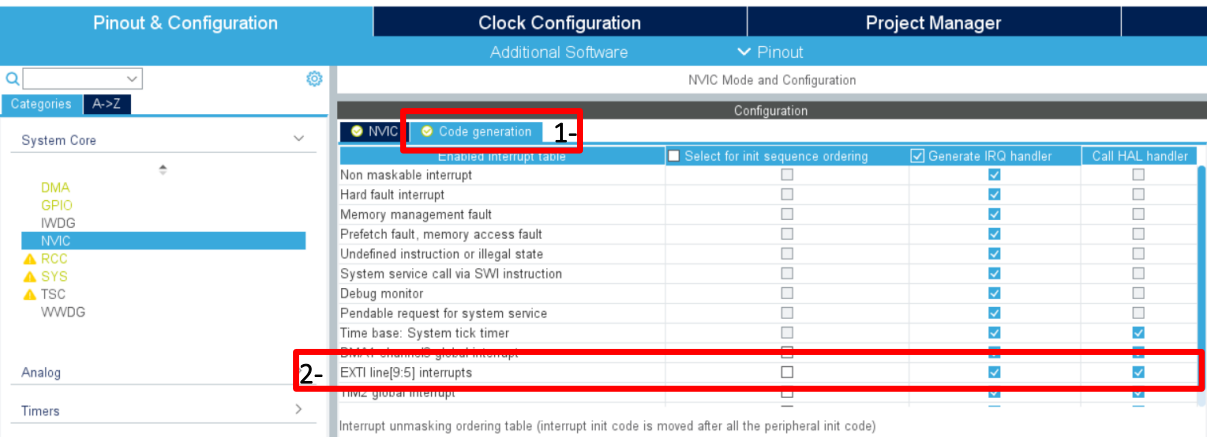

### <span id="page-4-0"></span>I-2-e) Demandons la génération du code

Il suffit d'appuyer sur le bouton habituel

**GENERATE CODE** 

<span id="page-4-2"></span><span id="page-4-1"></span>I-3) Programmation dans Keil µVision

I-3-a) Vérifions que le code a bien été généré

Après avoir rechargé le nouveau code généré par STM32CubeMX dans notre IDE Keil µVision et en recherchant où se trouve la fonction « HAL\_GPIO\_EXTI\_IRQHandler», on peut constater qu'elle est appelée dans la procédure « EXTI9\_5\_IRQHandler(void) » qui se trouve dans le fichier « stm32l4xx\_it.c ». Tout va donc très bien, STM32CubeMX a fait le maximum pour nous !

```
stm32l4xx_it.c
 215216 \Box/**
 217
        * @brief This function handles EXTI line[9:5] interrupts.
 218\star219 void EXTI9 5 IRQHandler (void)
 220日
        /* USER CODE BEGIN EXTI9 5 IRQn 0 */
 221
 222
        /* USER CODE END EXTI9 5 IRQn 0 */
 223
 224
        HAL GPIO EXTI IRQHandler (GPIO PIN 8) ;
 225
        /* USER CODE BEGIN EXTI9 5 IRQn 1 */
 226
 227
        /* USER CODE END EXTI9 5 IRQn 1 */
 228
      \rightarrow229
```
Des instructions du *user manual*, ne restera qu'à implémenter la fonction de *callback.*

Recherchons maintenant « HAL GPIO EXTI Callback » et voici ce que l'on trouve dans le fichier « stm32l4xx\_hal\_gpio.c » :

```
stm32I4xx_hal_gpio.c
 523524 \Box/**
        * @brief EXTI line detection callback.
 525
 526
        * @param GPIO Pin Specifies the port pin connected to corresponding EXTI line.
        * @retval None
 527
        \rightarrow528
 529 | weak void HAL GPIO EXTI Callback (uintl6_t GPIO_Pin)
 530\Box531
         /* Prevent unused argument (s) compilation warning */532
        UNUSED (GPIO Pin) ;
 533
 534/* NOTE: This function should not be modified, when the callback is needed,
 535
                  the HAL GPIO EXTI Callback could be implemented in the user file
          \star /
 536
 537
      \overline{1}
```
On nous le dit clairement, c'est à nous de l'implémenter dans le « user file », c'est-à-dire dans notre fichier « main.c » à l'endroit prévu pour.

#### <span id="page-5-0"></span>I-3-b) Et écrivons ce qui nous revient

Dans ce qui suit, seullce qui est entouré en rouge concerne notre exemple, le reste concerne le programme existant qui a été modifié pour l'occasion.

Dans l'exemple que nous avons pris, nous aurons besoin de **deux définitions** et d'un variable déclarée « volatile ».

Commençons pas les définitions :

```
/* Private define ----
/* USER CODE BEGIN PD */
#define PI 3.1415926 // DACl : pour utilisation de la fonction décrite dans AN3126
#define true 1
#define false 0
/* USER CODE END PD */
```
Ici nous avons défini les constantes « true » et « false » pour des raisons de lisibilité. L'autre constante PI n'a rien à voir avec notre exemple, mais avec le programme existant que nous sommes en train de modifier.

Maintenant ajoutons la variable « PretPourPhonemeSuivant », inutile d'en chercher la signification, encore une fois c'est un programme existant en cours de modification.

```
/* USER CODE BEGIN PV */
 char BufIndex :
                                       // USART2 : index qui pointera sur la position libre dans le buffer de reception
char Burindex ; // USART2 : index qui pointera sur la position libre dans le buffer de reception<br>char BufRecept[100]; // USART2 : buffer de réception d'une taille de 100 octets<br>char buffer[100]; // USART2 : buffer de manoe
                                                                        A échantillons
volatile int PretPourPhonemeSuivant = false ;
//liste des phonèmes. Le N° d'ordre dans le tableau constitue le code à envoyer au SC-01-A<br>
//liste des phonèmes. Le N° d'ordre dans le tableau constitue le code à envoyer au SC-01-A<br>
char *Phonemes_list[] = ("EH3", "EH2",
 /* HSER CODE END PV */
```
Mais en revanche, il convient de s'attarder sur le mot-clé « volatile »... La variable « PretPourPhonemeSuivant » a été déclarée volatile pour que le compilateur ne cherche à réaliser aucune optimisation à son sujet (comme la mettre dans un registre), ce qui obligera le code généré à aller relire sa valeur en mémoire à chaque utilisation. En effet, cette variable est utilisée par la fonction de callback, elle est donc susceptible d'être modifiée de manière imprévisible lors de l'arrivée d'un front montant ou descendant sur GPIO B8. Il faut donc que la boucle infinie relise cette variable en mémoire à chaque fois qu'elle en a besoin.

Il se peut que cela fonctionne sans ce mot-clé et que le compilateur détecte par lui-même qu'il ne faut pas optimiser l'accès à cette variable, mais pour être certain, il vaut encore mieux être directif et l'imposer via ce mot-clé « volatile ».

Ecrivons maintenant notre fonction de callback :

```
/* Private user code --
                                                 /* USER CODE BEGIN 0 */
void HAL_GPIO_EXTI_Callback(uintl6_t GPIO_Pin) // Fonction Callback gérant les interruptions sur les GPIO
if (GPIO_Pin==AR_Pin)
\overline{1}PretPourPhonemeSuivant = true;
\overline{\mathbf{r}}
```
/\* USER CODE END 0 \*/

Et enfin, le code dans la boucle infinie :<br>  $\frac{\text{while (1)}}{\text{while (2)}}$ 

```
\mathbf{f}/* USER CODE END WHILE */
     USER CODE BEGIN 3 *if (PretPourPhonemeSuivant)
  \mathbf{f}PretPourPhonemeSuivant=false:
    printf("INTERRUPTION RECUE\r\n");
   if (BufReady)
  \mathcal{L}_{\mathcal{L}}sprintf(buffer, "%s", BufRecept);
    BufReady=0;
    //ATTENTION, pour que ce programme fonctionne, il faut que votre terminal série
    //ajoute uniquement "0x0A" après que la touche return ait été appuyée
    //Par exemple dans les options du terminal "Coolterm", il faut régler "Enter Key" Emulation sur LF
    //Si votre terminal ajoute 0X0D Ox0A, il faudra changer la condition du test "strlen(buffer) == 2" etc
    HAL_DAC_Stop_DMA(&hdacl,DACl_CHANNEL_1); // Arrêt du DACl
    if (strlen(buffer)=1)\overline{4}switch (buffer[0])
        case 'A': //Option A
         printf("Option A choisie ==> fréquence DAC1 = 400 Hz (25 échantillons)\r\n");
          n = 25;
         hreak.
        case 'B': //Option B
         printf("Option B choisie == > fréquence DAC1 = 200 Hz (50 échantillons) \r\n");
          n = 50:
         break:
        case 'C': //Option C
         printf("Option C choisie == > fréquence DAC1 = 133,3 Hz (75 échantillons)\r\n");
          n = 75;
          break:
        default:
          // instructions à exécuter si expression n'est égale à aucune des valeurs des case
          printf("L'option choisie \" %s \" est différente de A et de B et de C ==> fréquence DAC1 = 100
          n = 100;break.
      \, }
    \mathbf{r}else
    \mathbf{1}printf("L'option choisie \" %s \" est différente de A et de B et de C ==> fréquence DAC1 = 100 Hz (
     n = 100;\mathbf{V}print("nVotre choix ? > "); // On réaffiche la demande pour un nouveau choixget sineval(); // On reconstruit la forme d'onde avec le nombre d'échantillons choisi
   HAL DAC Start DMA (&hdacl, DAC1 CHANNEL 1, sine val, n, DAC ALIGN 12B R); // On redémarre le DAC1
 \overline{\phantom{a}}\overline{\phantom{a}}/* USER CODE END 3 */
```
# <span id="page-7-0"></span>I-4) Test du programme

Pour tester le fonctionnement de l'interruption sur le GPIO PB8, nous avons réalisé ce petit montage avec un bouton poussoir, un condensateur de 20 nF pour éviter les rebonds et une résistance de 10 k ohms de rappel au +5V.

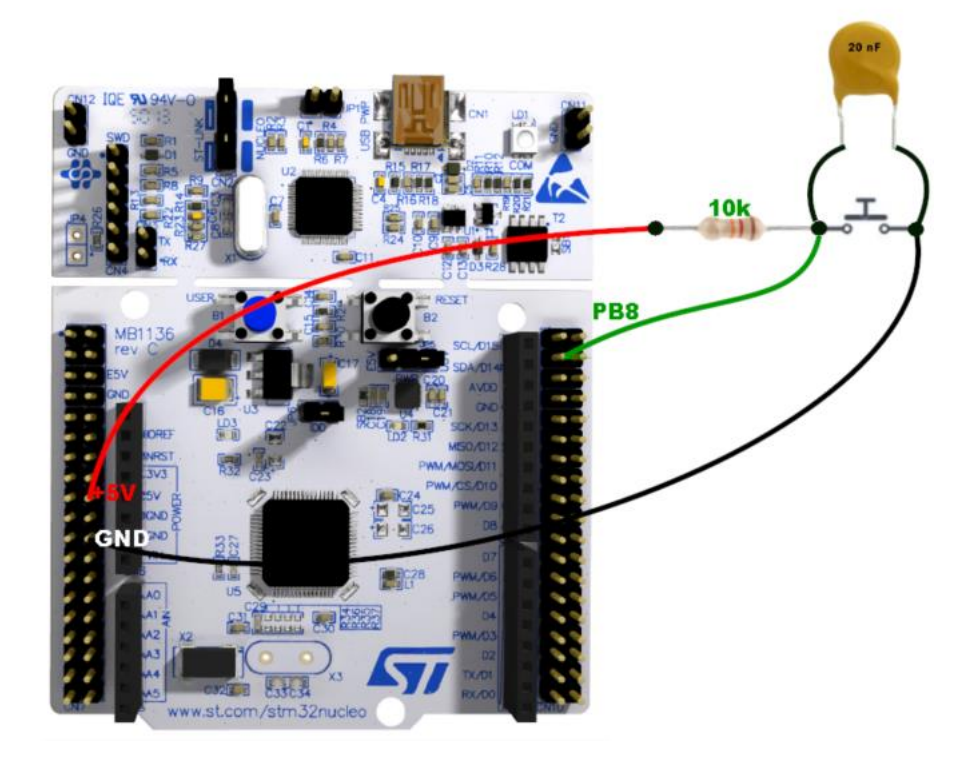

- 1- Premier appui sur le poussoir
- 2- Premier relâchement du poussoir
- 3- Deuxième appui sur le poussoir
- 4- Deuxième relâchement du poussoir

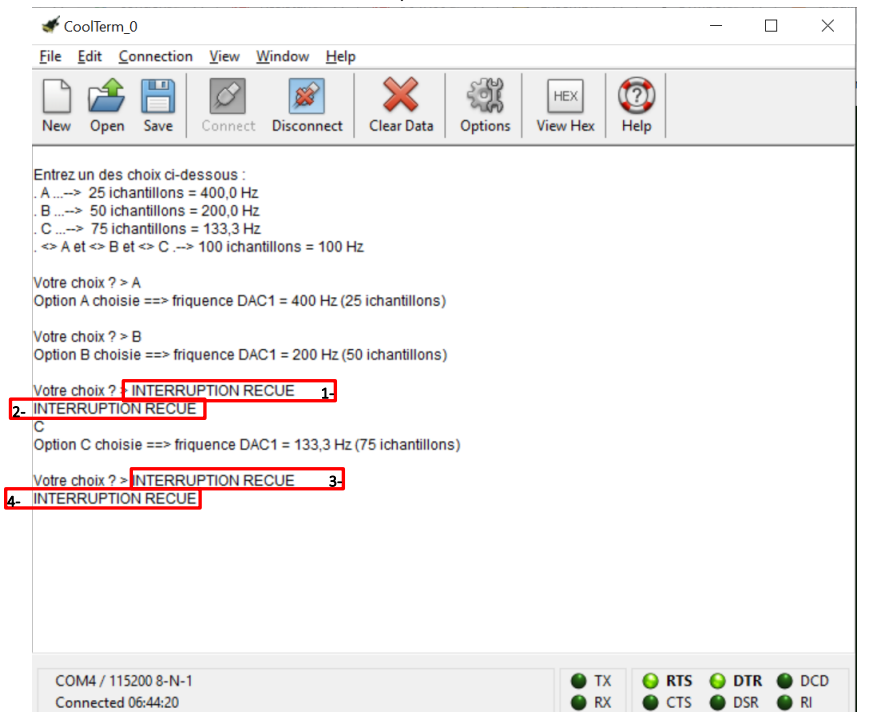

Petite modification permettant de tester le type de front :

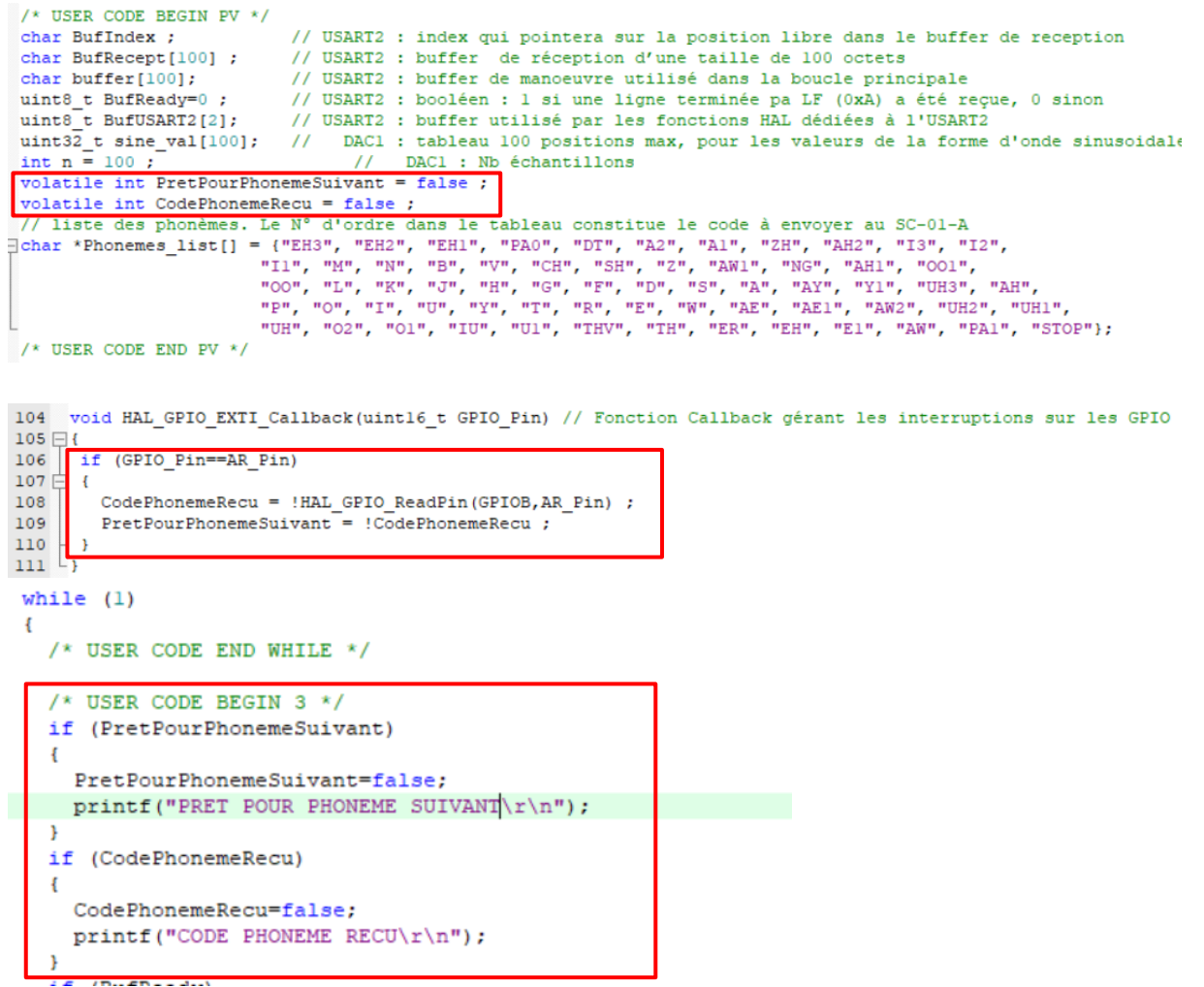

La lecture du port nous permet d'identifier le type de transition et d'afficher le message

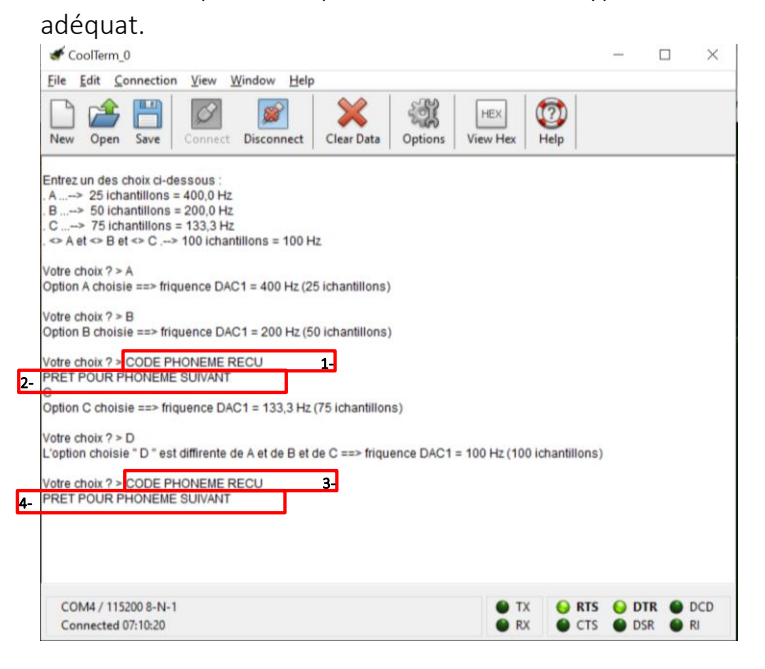